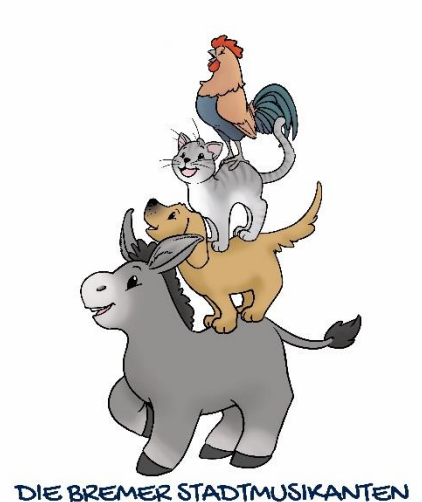

# **Informationen zur Eingabe der Artikel**

Als Verkäufer geben Sie die Artikel, die Sie auf unserem Klamottenmarkt am **02.März 2024** verkaufen möchten über ein Programm in unsere Datenbank ein.

#### **Eingabezeitraum: 15.Januar - 04. Februar 2023**

Hier wird jedem Artikel ein Strichcode für das spätere Scannen an den Kassen zugewiesen und mit Artikelbezeichnung und Verkäufernummer auf ein Etikett gedruckt. Nach Ende der Eingabephase erhalten Sie diese Etiketten per Post (Eltern deren Kinder die "Bremer Stadtmusikanten" besuchen, erhalten die Etiketten über das Fach des Kindes) und zeichnen damit Ihre Verkaufsartikel aus. D.h. entweder durch Bekleben oder durch das Anschießen mit einer Etikettierpistole.

### Siehe dazu auch: **<http://markt.brieffach.net/Anleitungen/Etiketteninfo.pdf>**

## Über die Seite **[www.markt.brieffach.net](http://www.markt.brieffach.net/)**

gelangen Sie über den untersten Punkt zu unserer Eingabemaske. Loggen Sie sich bitte mit Ihrer Verkäufernummer, Nachnamen und Passwort ein.

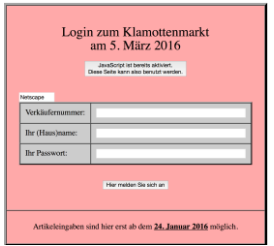

Bitte erfassen Sie nun alle zu verkaufenden Artikel nacheinander und bezeichnen diese so konkret wie möglich!

Bitte geben Sie im Beschreibungsfeld 1 möglichst genau an, was Sie verkaufen möchten, z.B. "Esprit Shirt" und im 2. Feld eine weitere Beschreibung an: z.B. "rosa mit Schmetterling" oder "Langarm - blau" Sie haben auch die Möglichkeit der Hersteller- bzw. Markeneingabe!

Im Anschluss wählen Sie die Warengruppe, die Größe und geben dann den Preis in 0,50er Schritten ein, beginnend mit einem Mindest-Verkaufspreis von 1,00 EURO.

#### **WICHTIG:**

Zum Schluss klicken Sie auf **Artikel sichern** - oben rechts. Taucht danach keine Fehlermeldung auf, wurde der Artikel übernommen und die Maske öffnet sich erneut für die weitere Eingabe unter fortlaufender Nummer.

Bitte geben Sie ö,ü,ä als oe,ue und ae ein - ansonsten wird ein Fehler angezeigt und Sie müssen erneut von vorne mit der Eingabe des Artikels beginnen!

Über das Menü am rechten äußeren Rand können Sie verschiedene Aktionen durchführen, z.B eine Artikelliste zur Übersicht **Ihrer eingegeben Artikel** anzeigen lassen.

Bei Fragen zur Eingabe wenden Sie sich bitte an **[verkaeuferbetreuung@brieffach.net](mailto:verkaeuferbetreuung@brieffach.net)**

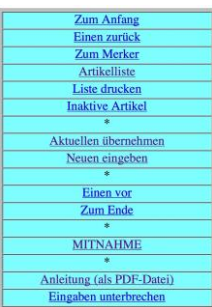

**Ihr Orga-Team**